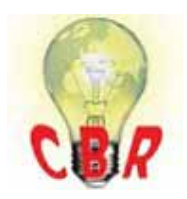

## **\*\* SOLUTION \*\***

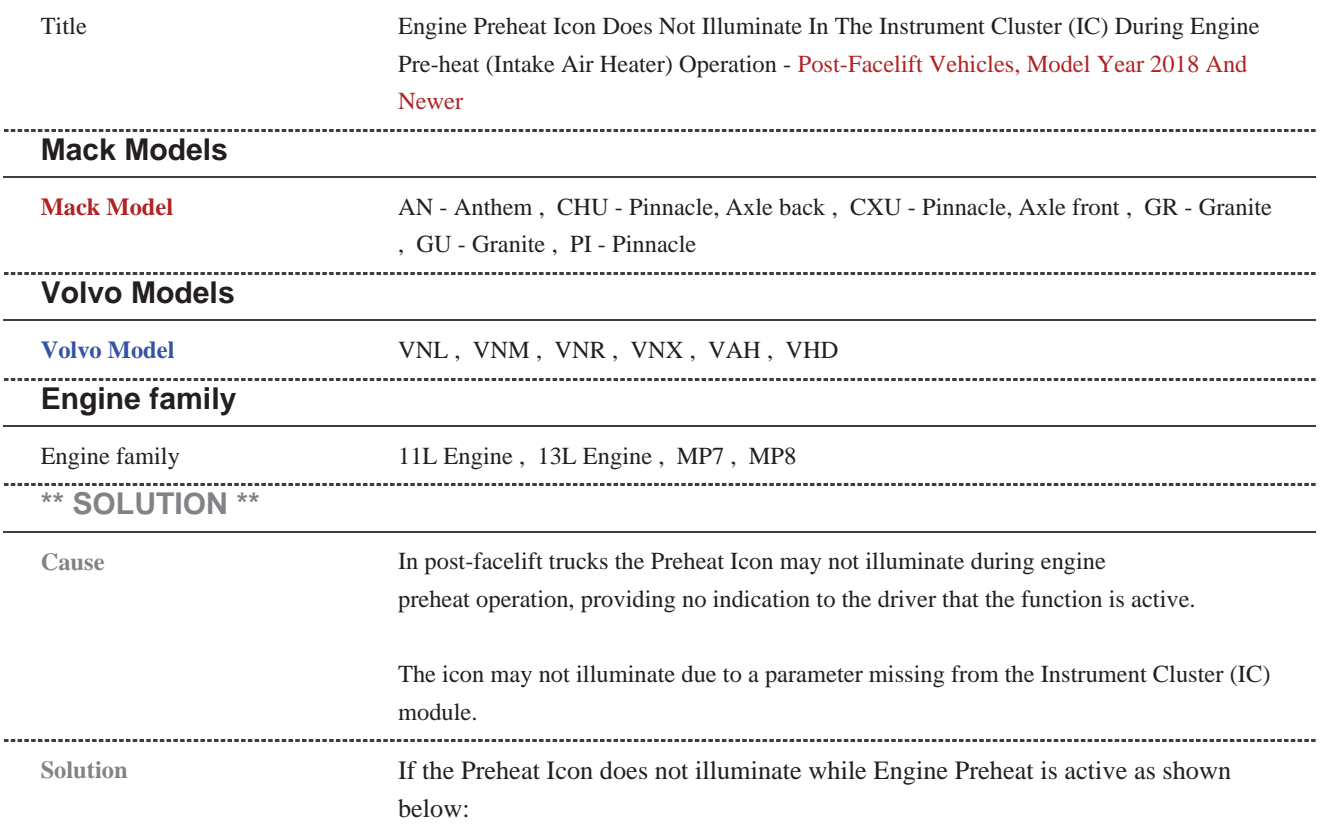

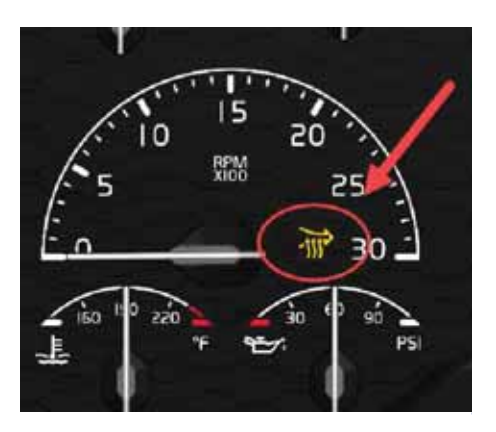

**A. Update Instrument Cluster Software (SW) to enable the parameter.**

1. In Premium Tech Tool (PTT), run Operation 1700-22-03-06 Accessory Kit. The operation can be found under the Program tab.

2. When prompted, enter Accessory Kit Number 85153771.

**3.** Press the Program button in the lower right-hand corner of the screen.

**4.** Allow the programming operation to complete.

## **B. Set Vehicle (System) Date And Time.**

**1.** Run PTT Operation 1700-22-03-02 System Date and Time. The operation can be found under the Program tab.

2. More information can be found in CBR Solution K11533602.

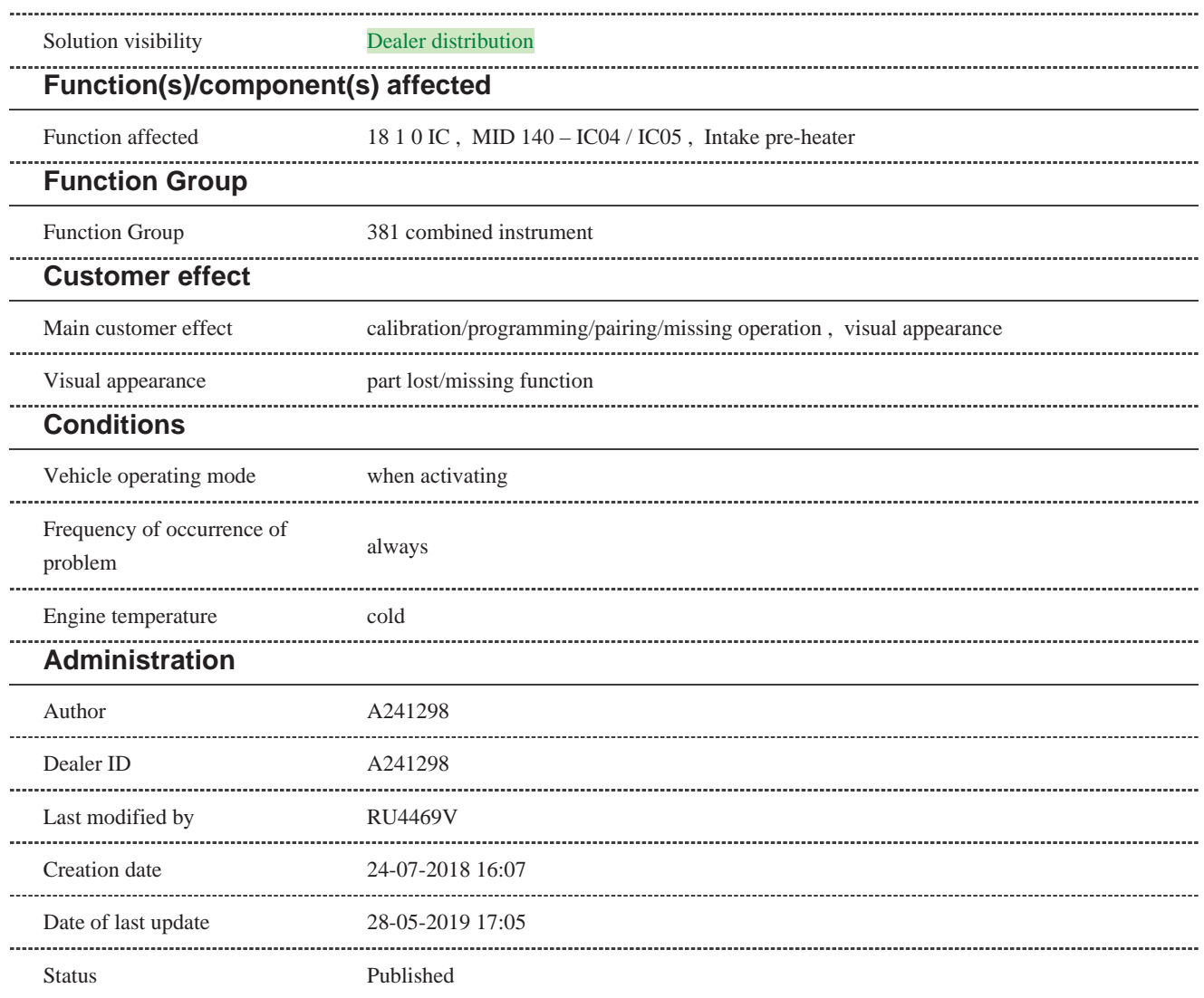